# Que faire si iTunes ne peut pas être installé ou désinstallé ?

Si vous rencontrez des problèmes lors de l'installation ou de la désinstallation d'iTunes sur votre ordinateur, les étapes suivantes peuvent vous aider à résoudre le problème :

#### **Étape 1 Redémarrez votre ordinateur**

Parfois, un simple redémarrage peut résoudre des problèmes d'installation ou de désinstallation.

## **Étape 2 Mettez à jour votre Windows**

Assurez-vous que votre système d'exploitation Windows est à jour. Les versions obsolètes de Windows peuvent parfois entraîner des problèmes de compatibilité avec l'installation d'iTunes.

### **Étape 3 Rechercher les logiciels en conflit**

Certains programmes peuvent entrer en conflit avec l'installation ou la désinstallation d'iTunes. Désactivez ou désinstallez temporairement tout logiciel de sécurité, programme antivirus ou pare-feu sur votre ordinateur, puis essayez à nouveau d'installer ou de désinstaller iTunes.

#### **Étape 4 Utilisez le programme « Microsoft Program Install and Uninstall Troubleshooter »**

Cet outil permet de réparer automatiquement les problèmes lorsque vous rencontrez des problèmes lors de l'installation ou de la suppression de programmes.

Téléchargez le [Microsoft Program Install and Uninstall Troubleshooter](https://download.microsoft.com/download/7/E/9/7E9188C0-2511-4B01-8B4E-0A641EC2F600/MicrosoftProgram_Install_and_Uninstall.meta.diagcab) du site Web officiel de Microsoft.

Si une boîte de téléchargement de fichier apparaît lorsque vous démarrez le téléchargement, sélectionnez Exécuter ou Ouvrir. L'outil de dépannage vous guidera à travers les étapes nécessaires. Supprimez iTunes, la prise en charge des appareils mobiles Apple et la mise à jour du logiciel Apple de votre système.

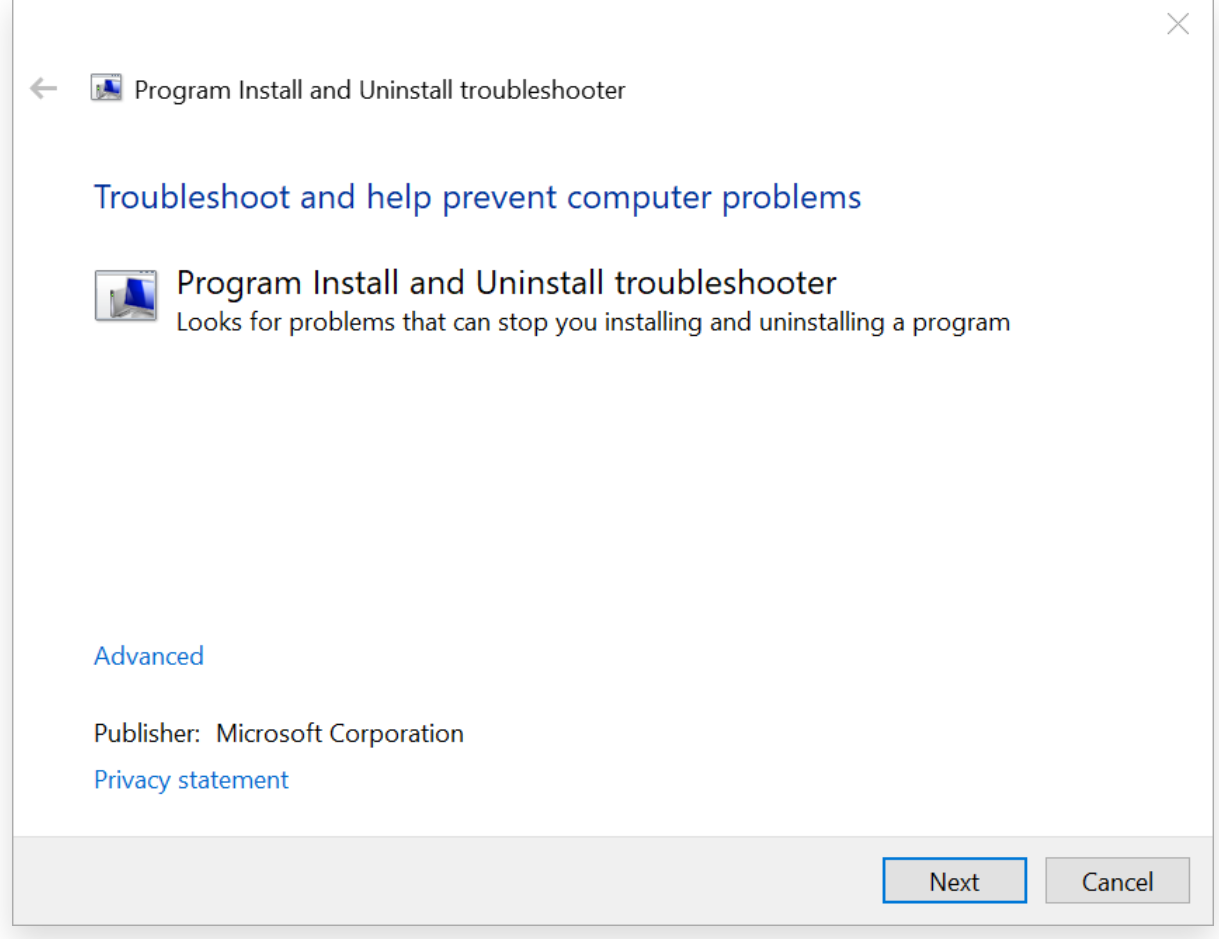

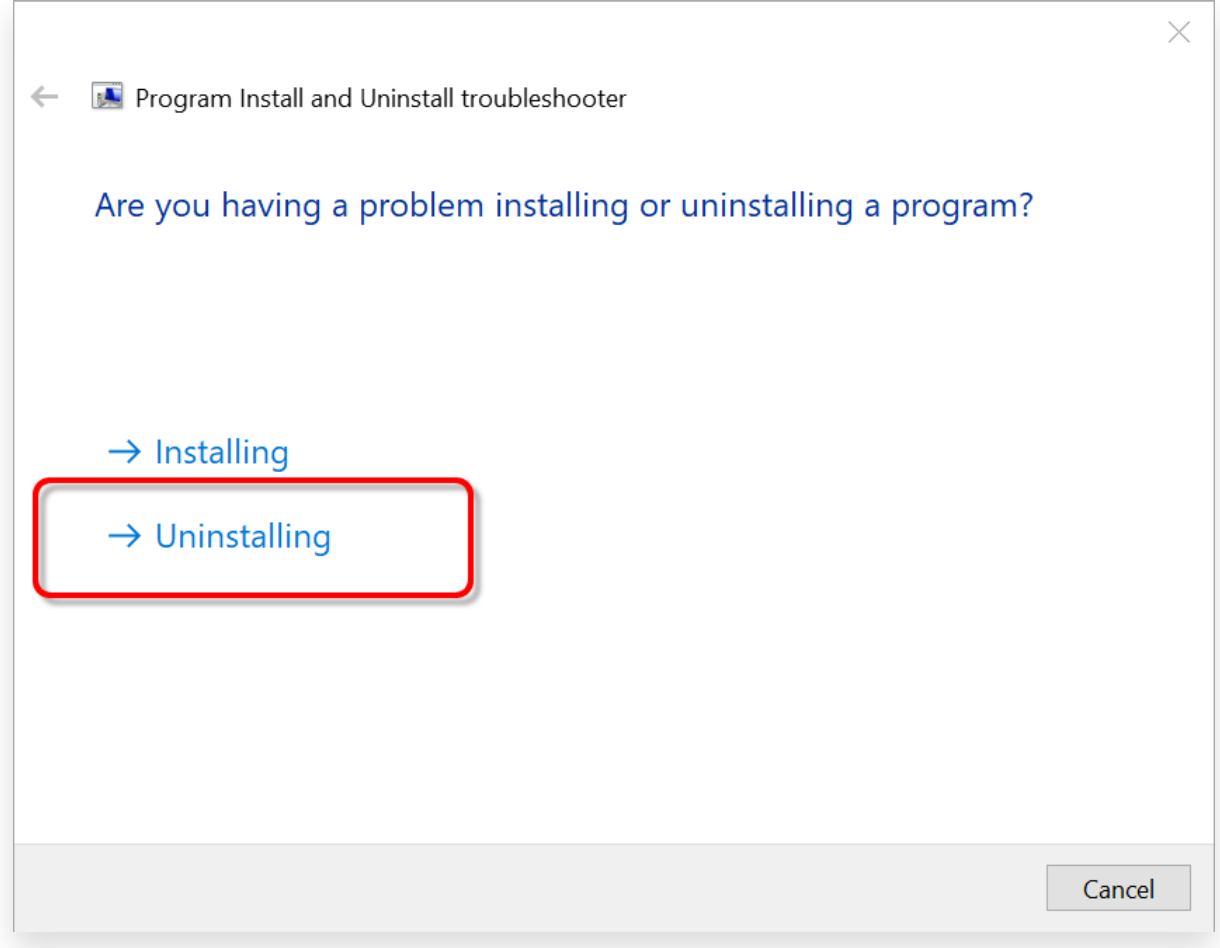

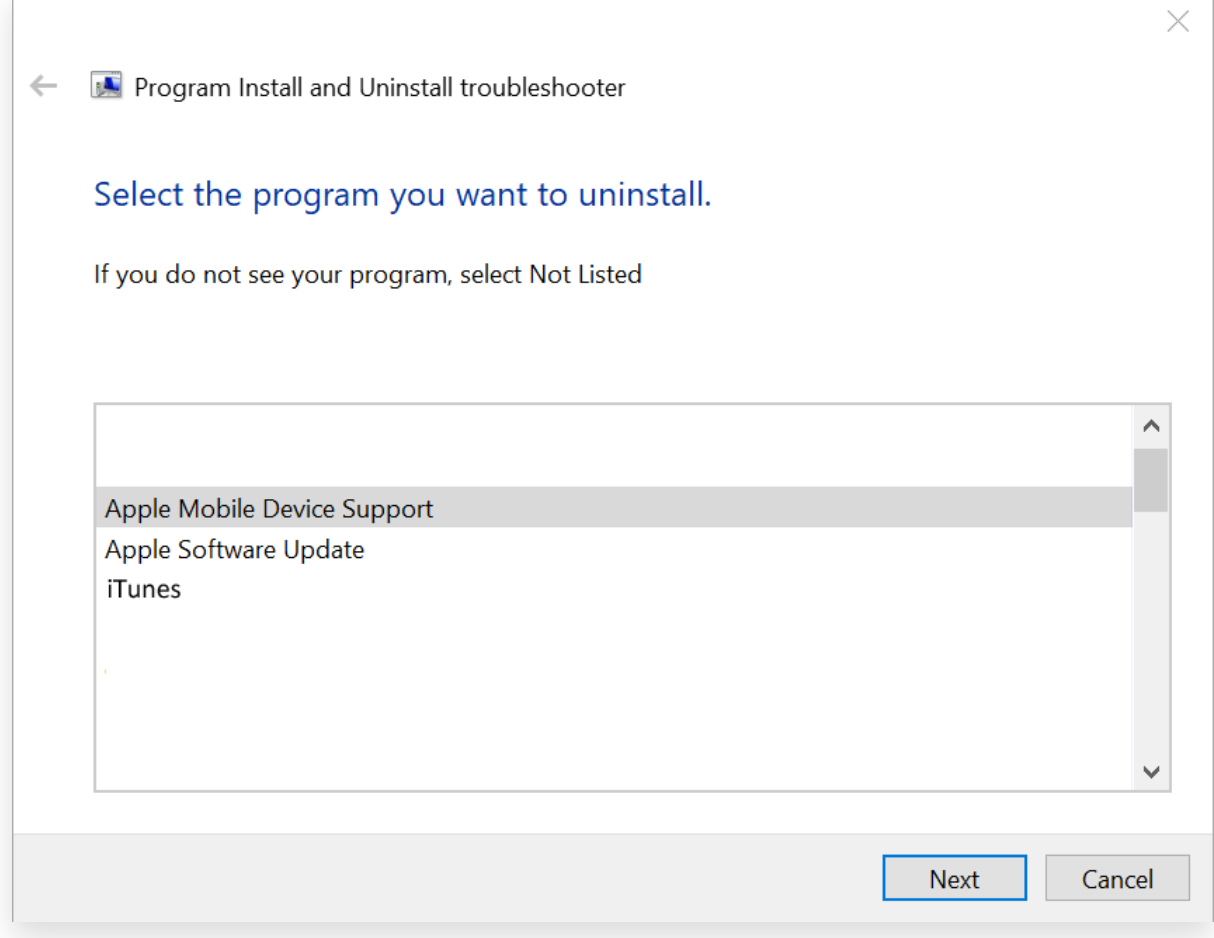

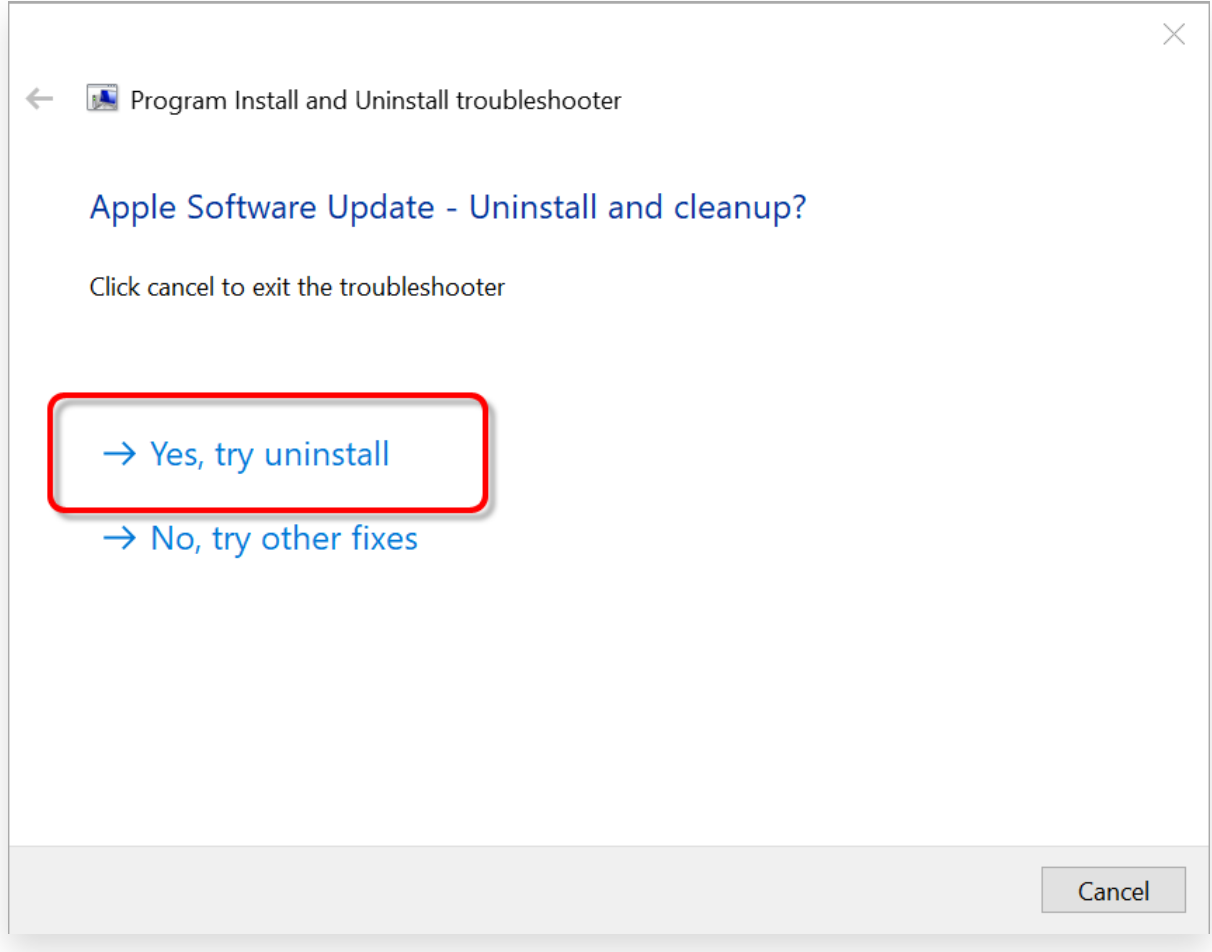

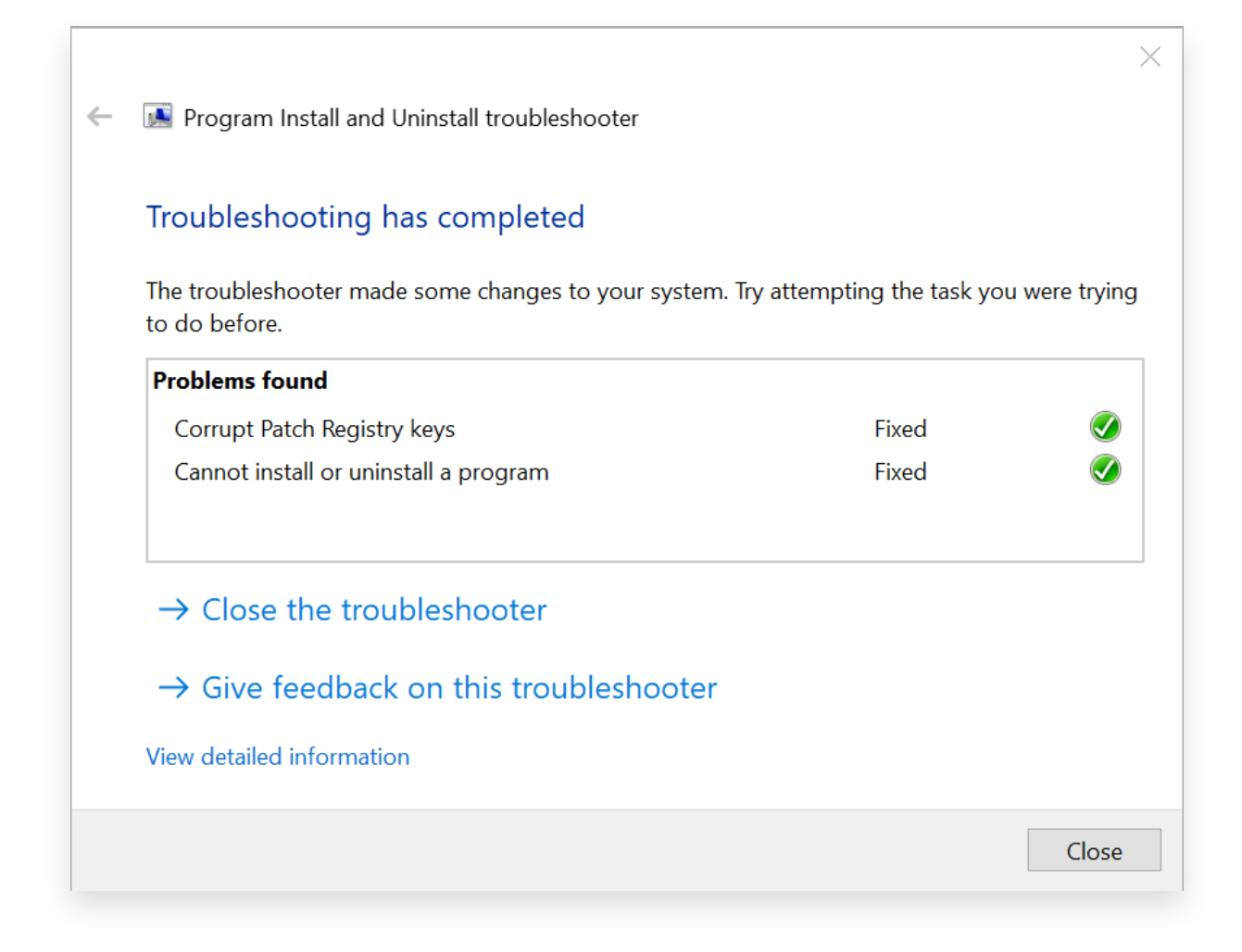

# **Étape 5 Réinstaller iTunes**

[Après avoir terminé les étapes ci-dessus, téléchargez la la dernière](https://www.apple.com/itunes/) version d'iTunes depuis le site Web officiel d'Apple, mais pas sur le Microsoft Store.

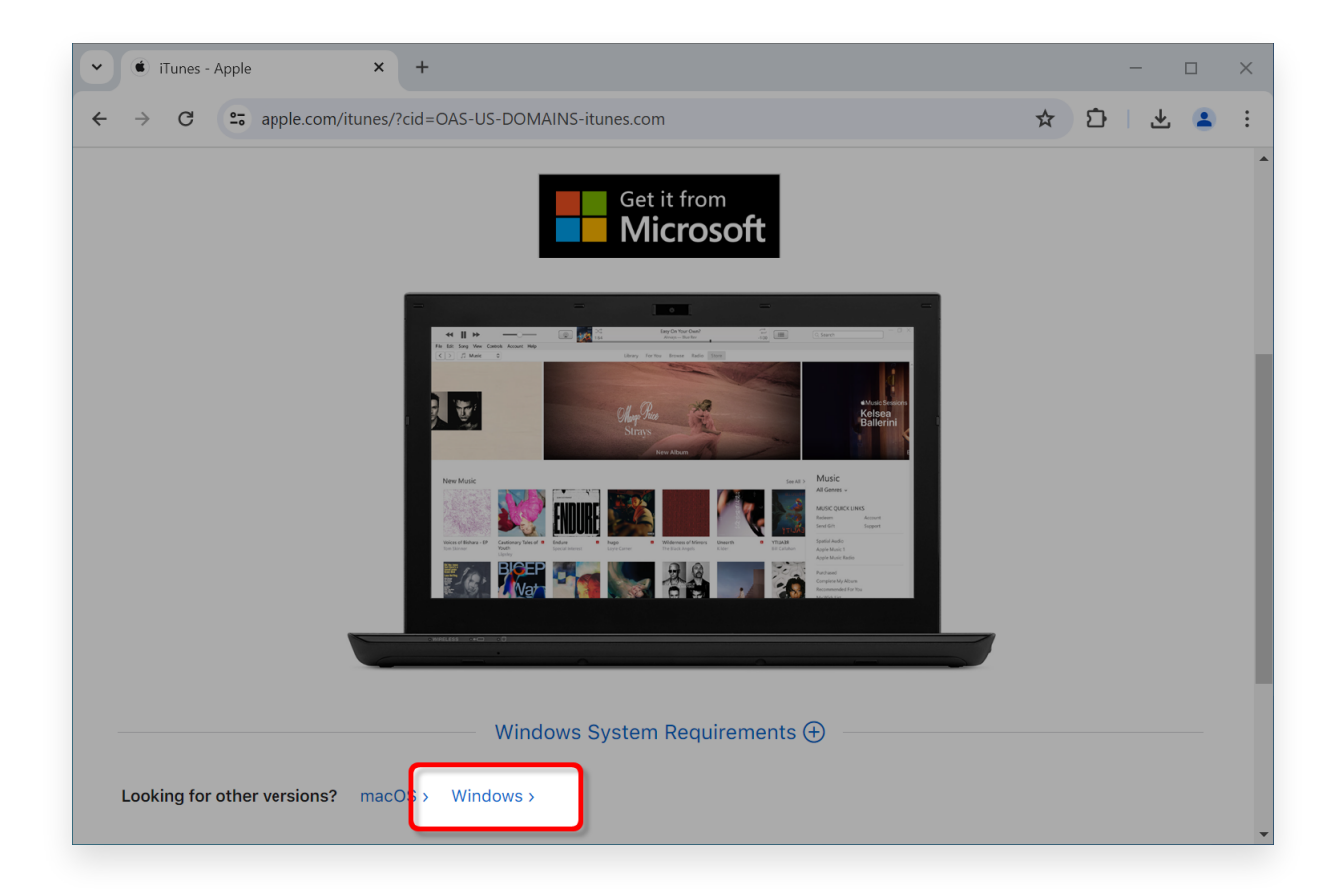

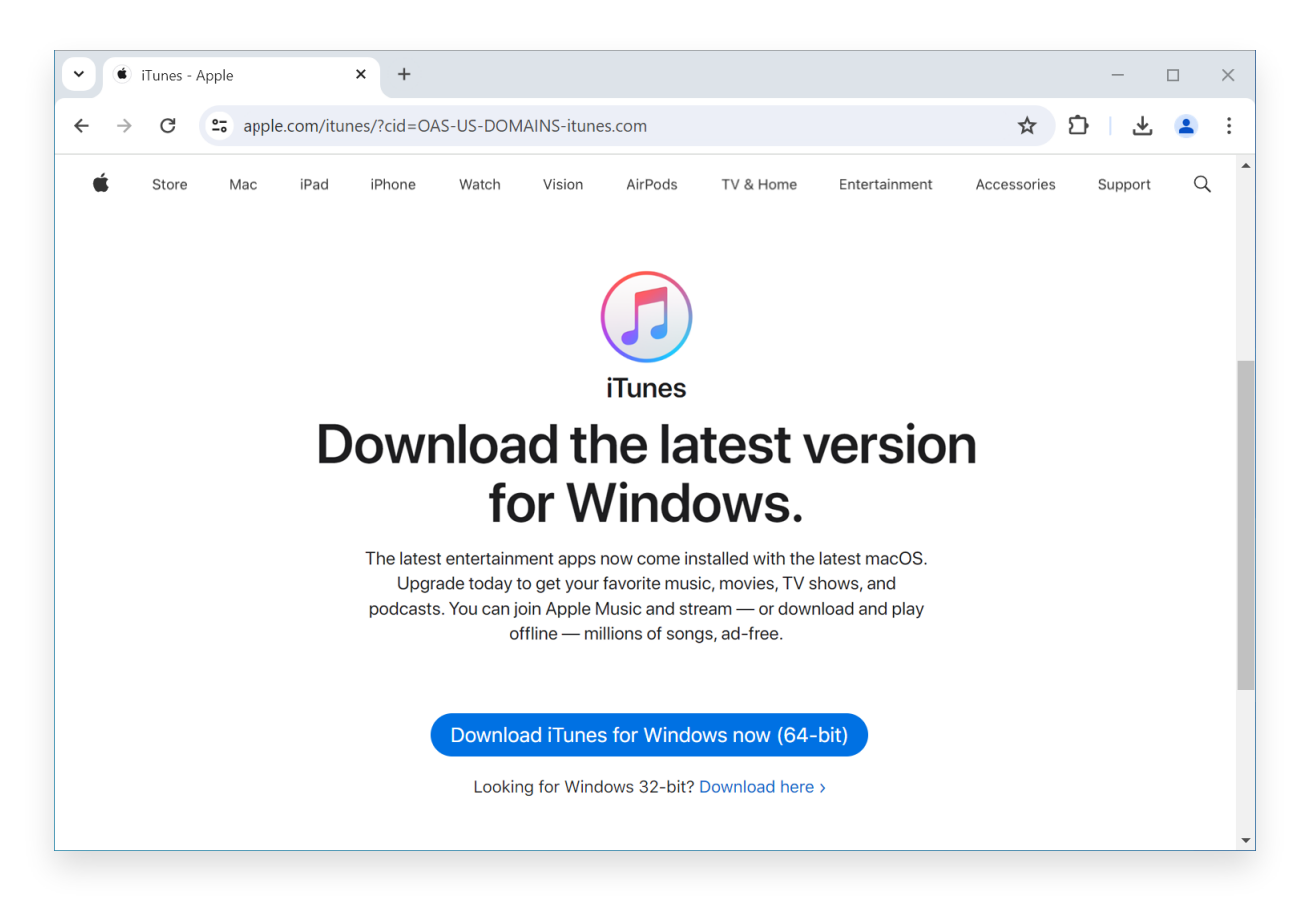

**Contactez l'assistance Tansee ou l'assistance Apple**

Si aucune des étapes ci-dessus ne fonctionne, il est recommandé de contacter Tansee ou l'assistance Apple pour obtenir de l'aide. Ils peuvent fournir des étapes de dépannage supplémentaires ou vous guider tout au long du processus.

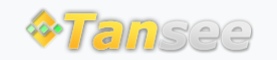

© 2006-2024 Tansee, Inc

[Page d'accueil](http://fr.tansee.com/) [Soutien](http://fr.tansee.com/support.html)

[politique de confidentialité](http://fr.tansee.com/privacypolicy.html) [Affilier](http://fr.tansee.com/affiliate.html)

[Contactez-nous](http://fr.tansee.com/contact.html)